**UNIVERSIDAD LUTERANA SALVADOREÑA FACULTAD DE CIENCIAS DEL HOMBRE Y LA NATURALEZA LICENCIATURA EN CIENCIAS DE LA COMPUTACION**

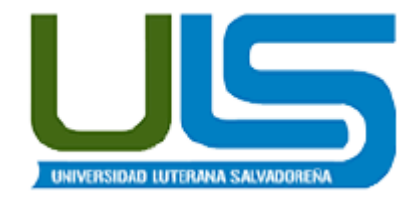

**Cátedra: Redes II**

**Trabajo de Investigación:** 

**"GNS3 Manual de Configuración/Uso"**

**Presentado por:**

**Claudia Beatriz Vásquez**

**Catedrático:**

**Manuel Flores Villatoro**

**San Salvador, 19 noviembre de 2013**

## **INDICE**

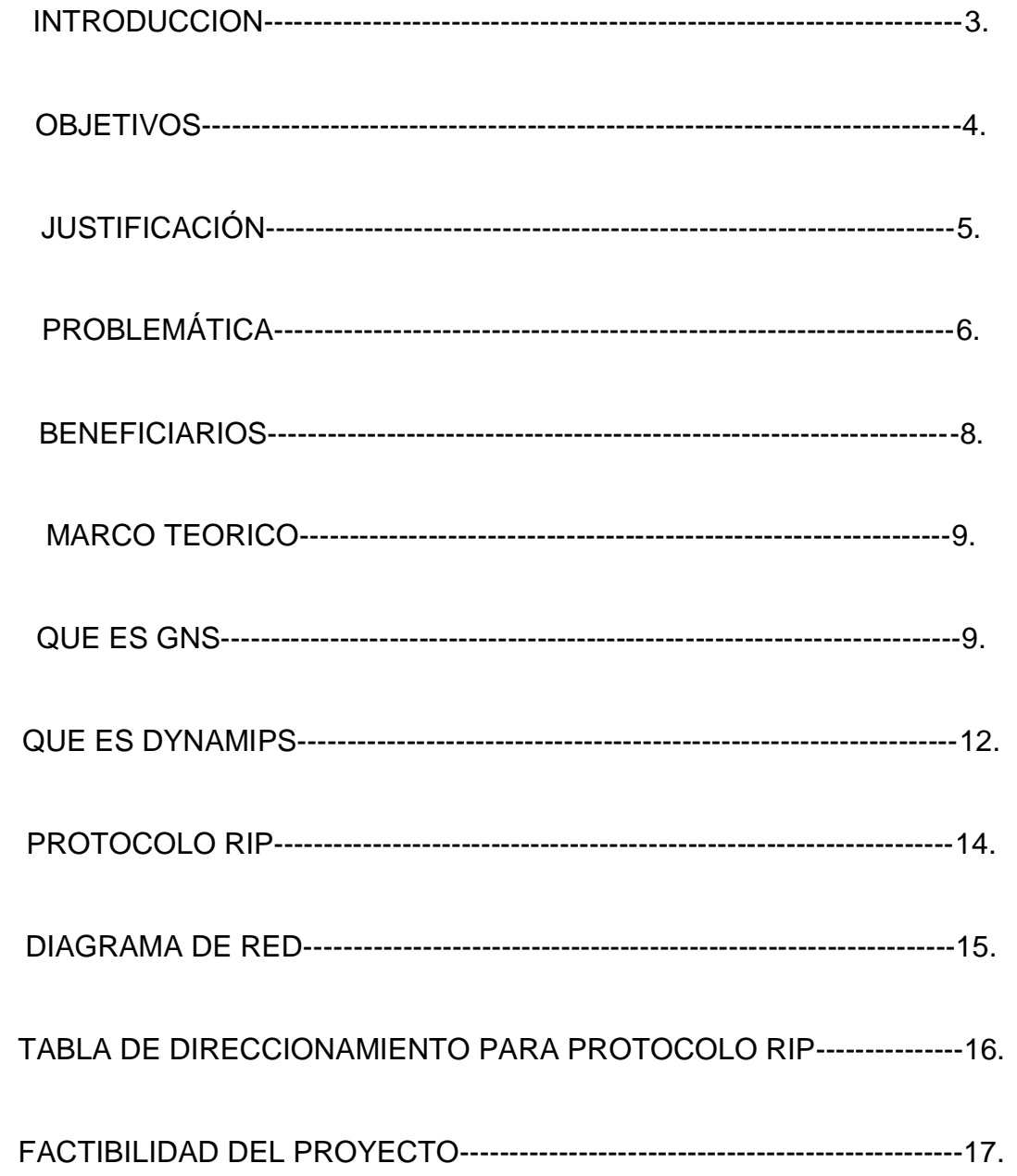

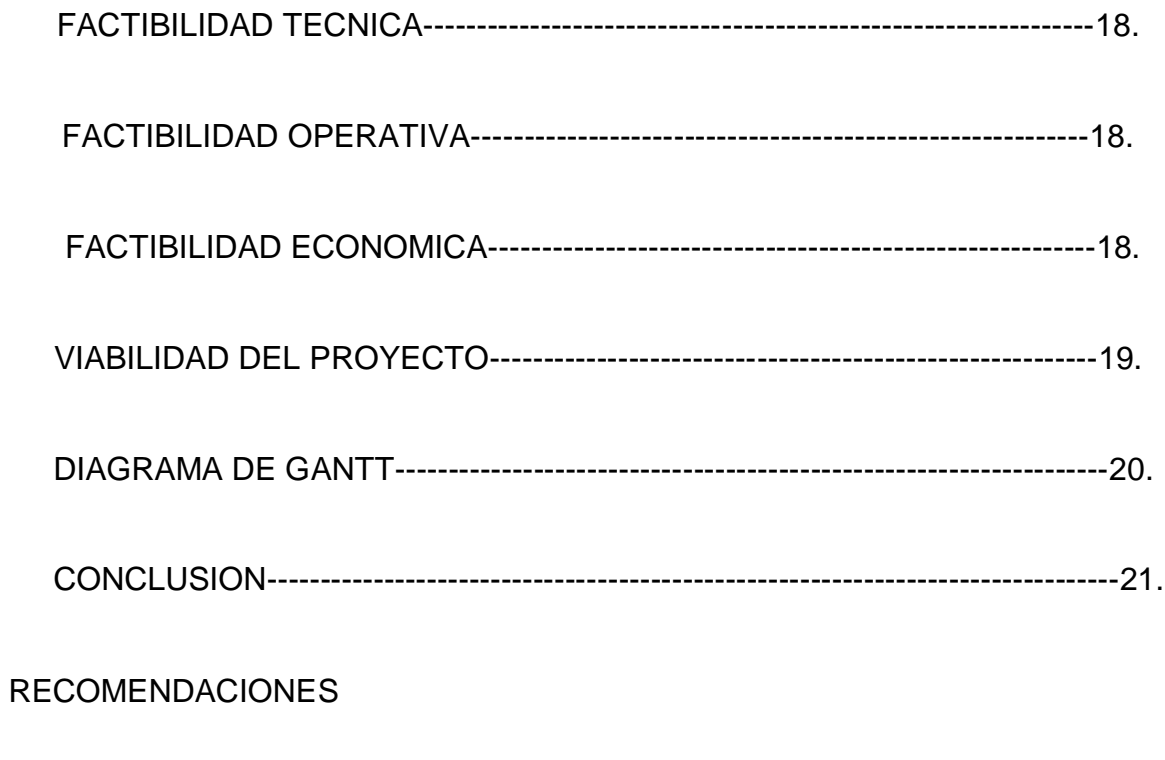

BIBLIOGRAFIA

#### **INTRODUCCIÓN**

El presente proyecto manual de GNS3 nos permitirá ver más de cerca como está estructurada una red ya que GNS3 es un simulador gráfico de red que te permite diseñar topologías de red complejas y poner en marcha simulaciones sobre ellos.

Esta herramienta de vitalización permite la creación de dispositivos de red virtuales así como interconectarlos para obtener una infraestructura de red.

GNS3 es un front-end gráfico de Dynamips y Dynagen, los cuales son las herramientas que realmente permiten la emulación de IOS Cisco. Más, concretamente, Dynagen ofrece una interfaz de línea de comandos más simple a Dynamips, el cual es en última instancia, el responsable de la emulación de la IOS. Usando un simple editor de textos, un usuario podría crear su propio fichero de topología con la red a emular por Dynagen. Precisamente, GNS3 facilita este proceso creando para ello una sencilla interfaz gráfica que abstrae al usuario de los detalles de configuración del escenario.

#### **OBJETIVO GENERAL**

 Crear un manual de GNS3 representando una simulación de red, de tipo Enrutamiento Dinámico RIPv2 para una mejor comprensión del usuario.

#### **OBJETIVOS ESPECIFICOS**

- Realizar por medio del simulador de redes un Enrutamiento Dinámico RIPv2.
- Estudiar a fondo las funciones del programa GNS3 para la simulación de redes.

#### **JUSTIFICACION**

Se realizara el manual de GNS3 para que el estudiante pueda comprender de una mejor forma la configuración de redes, ya que esta simulación será de mucha importancia porque podrá ver de cerca y de una forma casi física la configuración de red por medio de pasos y pruebas.

# **PROBLEMÁTICA.**

Existe una gran cantidad de estudiantes que necesitan saber sobre lo que es GNS3, no saben cómo utilizarlo y es por eso que se realizara el manual para que sirva de orientación para quien desee utilizar GNS3.

#### **BENEFICIARIOS.**

Tomando en cuenta que nuestra filosofía está dirigida en el software libre, es necesario poder compartir este proyecto ya que es con el fin de brindar a los estudiantes de licenciatura en ciencias de computación o personas que busquen información acerca de GNS3 y así poder compartir este recurso de una forma gratuita a cerca de simulación de redes para que puedan comprender de una mejor forma GNS3.

# **MARCO TEORICO**

#### **¿QUE ES GNS3?**

**GNS3** es un simulador gráfico de red que te permite diseñar topologías de red complejas y poner en marcha simulaciones sobre ellos.

**GNS3** es un software de código abierto que simulan redes complejas, mientras que ser lo más cerca posible a la forma en redes reales realizan. Todo esto sin necesidad de hardware de red dedicada, como routers y switches.

Nuestro software proporciona una interfaz gráfica de usuario intuitiva para diseñar y configurar redes virtuales, que se ejecuta en hardware de PC tradicionales y se puede utilizar en múltiples sistemas operativos, incluyendo Windows, Linux y MacOS X.

GNS3 es una excelente alternativa o una herramienta complementaria a los laboratorios reales para ingenieros de redes, administradores y personas que estudian para certificaciones como Cisco CCNA, CCNP y CCIE, así como Juniper JNCIA, JNCIS y JNCIE. La creación de redes de código abierto se apoya también.

También se puede utilizar para experimentar con características o para comprobar configuraciones que necesitan ser desplegado más tarde en dispositivos reales.

Nuestro programa incluye características interesantes, por ejemplo, la conexión de la red virtual para los reales o capturas de paquetes utilizando Wireshark.

En la mayoría de situaciones, usar GNS3 primero tiene que proporcionar su propia copia de un sistema operativo de red, como Cisco IOS.

#### **Características de GNS3:**

- Diseño de alta calidad y topologías de red complejas.
- La emulación de varias plataformas de Cisco IOS del router, IPS, firewalls PIX y ASA, Junos.
- Simulación de la simple Ethernet, ATM y Frame Relay interruptores.
- La conexión de la red simulada para el mundo real!
- De captura de paquetes con Wireshark.
- **Packet Tracer**
- Esta herramienta les permite a los usuarios crear topologías de red, configurar dispositivos, insertar paquetes y simular una red con múltiples representaciones visuales. Packet Tracer se enfoca en apoyar mejor los protocolos de redes.
- Este producto tiene el propósito de ser usado como un producto educativo que brinda exposición a la interfaz comando, línea de los dispositivos de Cisco para practicar y aprender por descubrimiento.
- En este programa se crea la topología física de la red simplemente arrastrando los dispositivos a la pantalla. Luego clickando en ellos se puede ingresar a sus consolas de configuración. Allí están soportados todos los

comandos del Cisco IOS e incluso funciona el "tab completion". Una vez completada la configuración física y lógica de la red. También se puede hacer simulaciones de conectividad (pings, traceroutes, etc) todo ello desde las propias consolas incluidas.

#### **Caracteristicas:**

- Interfaz Grafica del Usuario.
- Modo de Operacion de Topologia.
- $\bullet$  Modo de Operacion de Simulacion.
- Modo de Operacion en Tiempo Real.
- **Ventajas:**
- Enfoque Pedagogico.
- - Interfaz Usario.
- Transmision y Recepcion de Paquetes.
- - Protocolo SNMP.

#### **QUE ES DYNAMIPS**

Dynamips es el motor de emulación que hay detrás de GNS3, es decir, GNS3 es fundamentalmente una interfaz de Dynamips.

Pues aparentemente la opinión de Cisco es que Dynamips no le hace ningún daño (significativo) y que si Dynamips es beneficioso para sus clientes buscarán la forma de ayudarlos con sus metas.

Dynamips es un emulador de router Cisco. Este emulador es útil para:

Ser utilizado como plataforma de entrenamiento, con software utilizado en el mundo real. Permite una relación más familiar con dispositivos Cisco, siendo Cisco un líder a nivel mundial en tecnologías de Networking;

- Prueba y experimenta las capacidades del IOS de Cisco.
- Revisa configuraciones rápidas, para luego utilizarlas en router reales.
- Claramente, este emulador no puede reemplazar a un router real, es solamente una herramienta complementaria en laboratorios de administradores de redes Cisco.
- Utiliza un simple archivo configuración, el cual es fácil de comprender, y especifica configuraciones de hardware para router virtuales específicos
- Sintaxis simple de interconexión de router, bridges, frame-relay, ATM, y switches Ethernet. No es necesario configurar NetIOs
- Puede funcionar en modo "Cliente / Servidor", con Dynagen corriendo en tu PC es posible comunicarse con Dynamips sobre un servidor back-end. Dynagen también puede controlar simultáneamente múltiples servidores Dynamips para distribuir grandes redes virtuales a través de varias máquinas. O, puedes correr Dynamips y Dyngen en el mismo sistema.
- Provee administración vía comandos para listar los dispositivos, iniciar, detener, recargar, suspender, resumir, y conectar a las consolas de los router virtuales.

La verdadera potencia de este simulador se encuentra en que emula directamente el IOS del router.

#### **PROTOCOLO RIP**

RIP son las siglas de Routing Information Protocol (Protocolo de Información de Enrutamiento). Es un protocolo de puerta de enlace interna o IGP (Interior Gateway Protocol) utilizado por los routers (encaminadores), aunque también pueden actuar en equipos, para intercambiar información acerca de redes IP. Es un protocolo de Vector de distancias ya que mide el número de "saltos" como métrica hasta alcanzar la red de destino. El límite máximo de saltos en RIP es de 15, 16 se considera una ruta inalcanzable o no deseable.

#### **DIAGRAMA DE RED**

# **Diagrama Enrutamiento Dinámico RIPv2.**

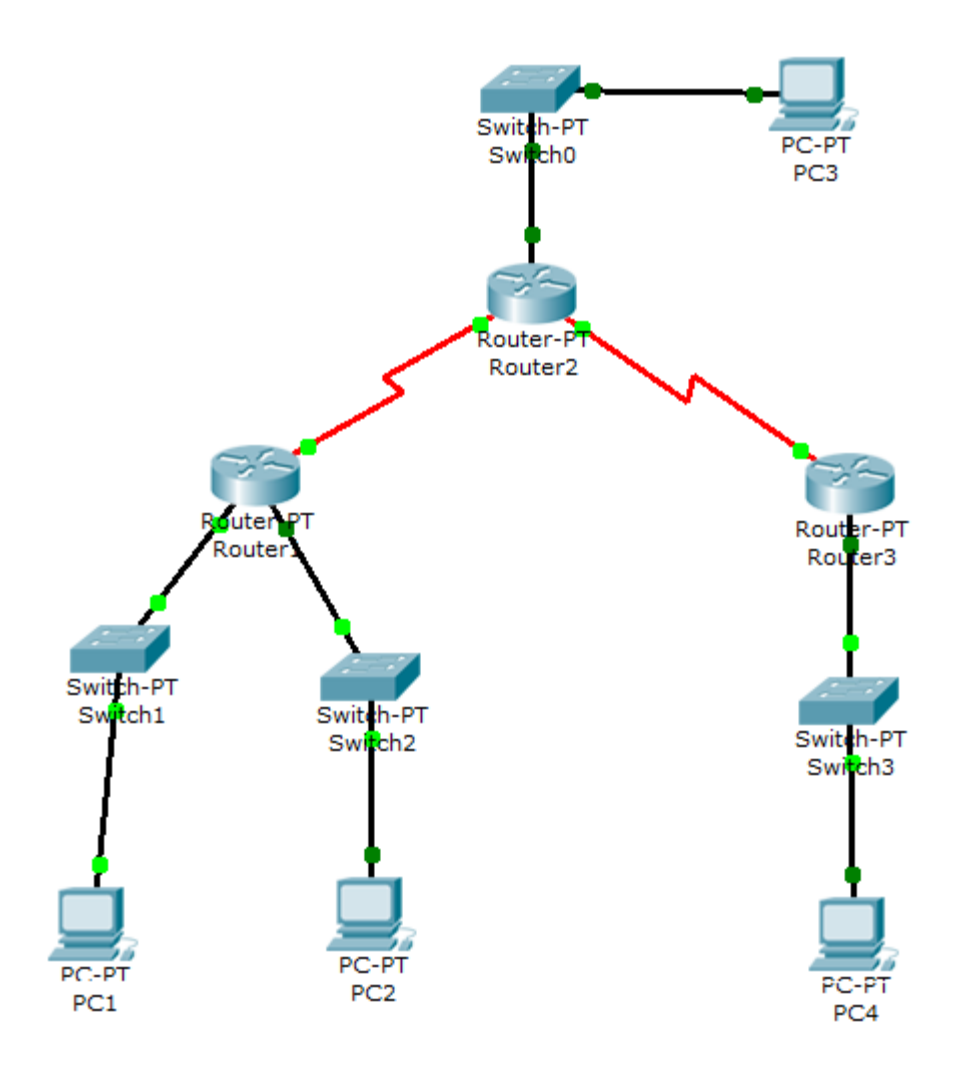

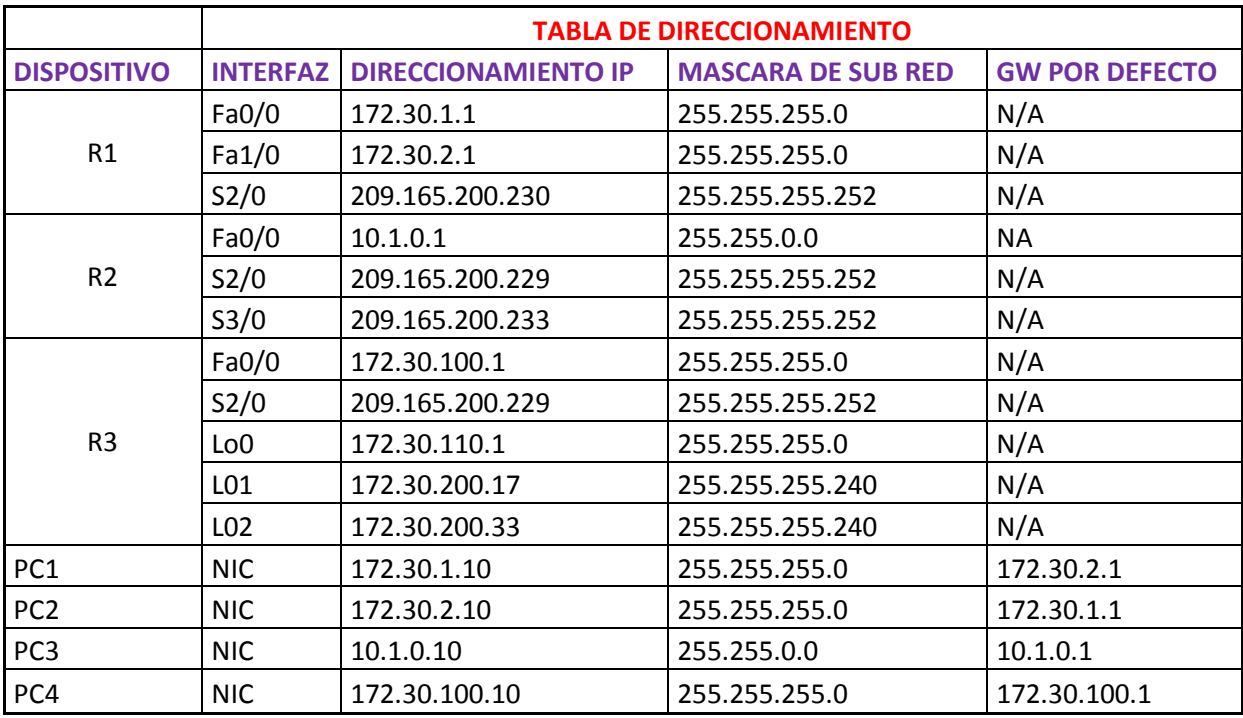

# **TABLA DE DIRECCIONAMIENTO PARA PROTOCOLO RIP**

#### **CODIGOS PARA SIMULAR REDES EN GNS3**

**enable :** Ingresa al modo privilegiado

- **disable :** Sale del modo privilegiado
- **configure terminal :** Ingresa al modo configuración global.

**• interface FastEthernet <# interfaz>:** Ingresa a la configuración de interfaz especificando el número de la interfaz.

**• show running-config :** Muestra la configuración del dispositivo y se ejecuta en modo privilegiado.

- **exit:** Sale del modo CLI de la consola de CISCO
- **hostname :** Asignación del nombre (id) del router en el CLI.
- **no ip domain-lookup :** Que no resuelva nombres automáticamente.
- **enable secret :** Habilita la clave para el modo privilegiado.
- **show ip route:** Muestra la información sobre las rutas dentro del router

**• show ip interfaces brief:** Muestra la información de las interfaces de manera corta.

- **show ip interfaces:** Muestra la información de las interfaces de manera larga.
- **router rip :** Ingresa al modo de configuración del protocolo RIP
- **version 2 :** Activa la versión 2 del protocolo RIP

#### **FACTIBILIDAD DEL PROYECTO**

#### **Factibilidad técnica.**

#### **El proyecto contara con los siguientes recursos:**

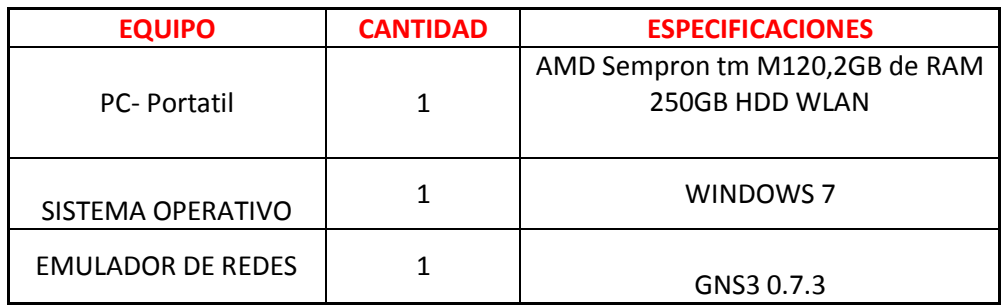

#### **Factibilidad operativa.**

**Cantidad de personal que se encargara del desarrollo del proyecto.**

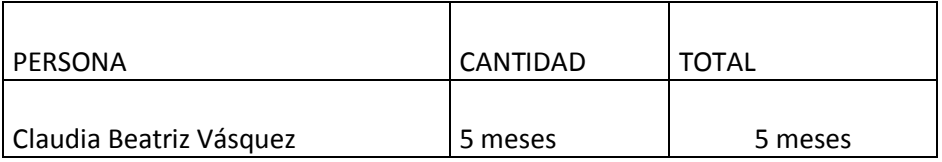

#### **Factibilidad económica.**

#### **Acá muestro los costos detallados del recurso que se utilizó:**

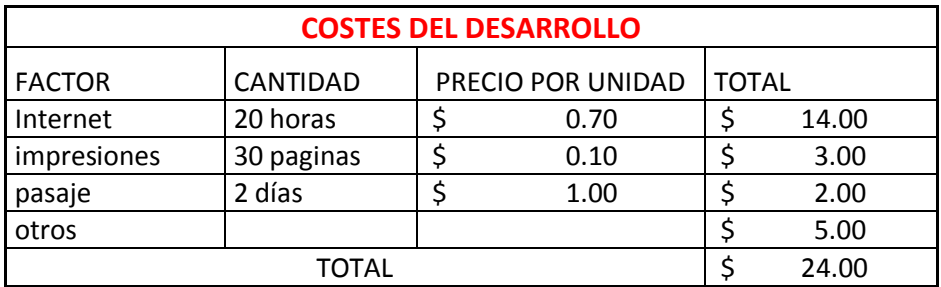

#### **VIABILIDAD DEL PROYECTO**

El proyecto es viable ya que gns3 es un software de código abierto que simula redes complejas, y se pueden realizar con los mínimos recursos disponibles, y no existe mayor limitante.

No hay costo al adquirir ese software y analizando el gasto solo sería lo necesario para echar a andar el proyecto.

# **DIGRAMA DE GANTT**

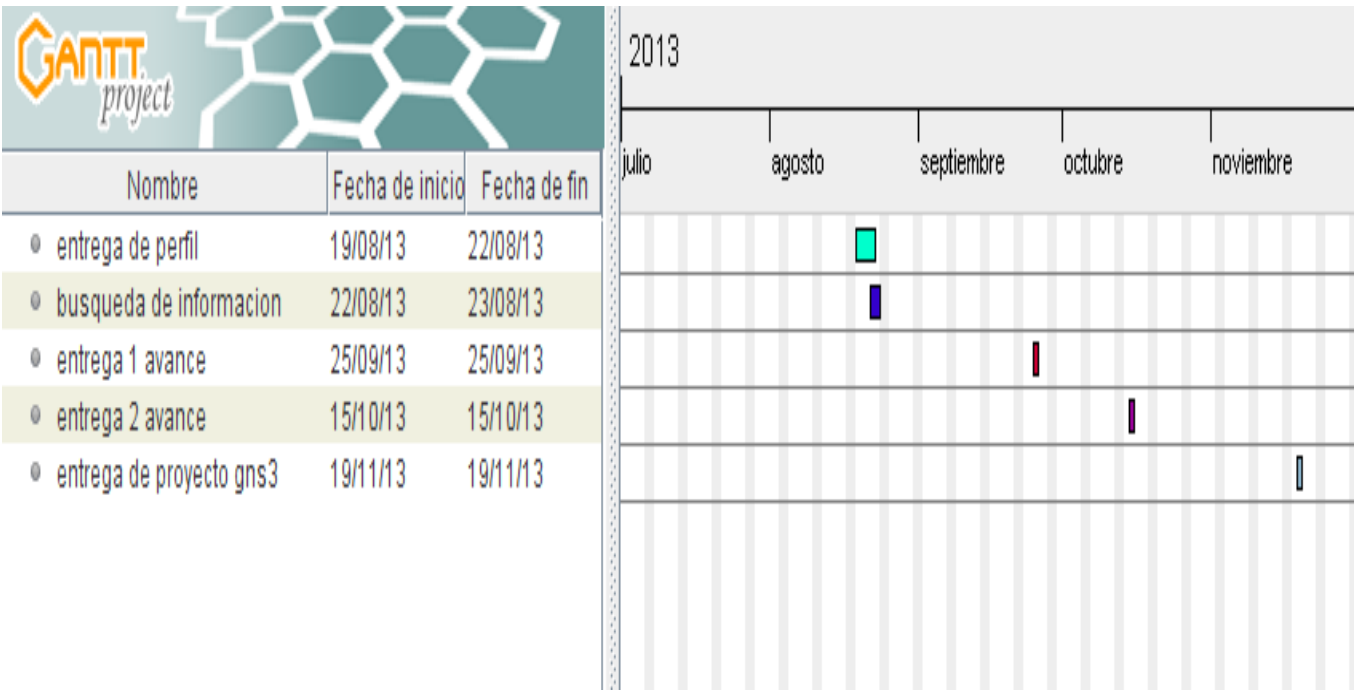

## **CONCLUSION.**

Es de mucha importancia crear manuales de Gns3 ya son de base para mejorar el aprendizaje en redes.

#### **RECOMENDACIONES**

- Es recomendable utilizar GNS3 ya que es un software de código abierto.
- Es importante de investigar más a fondo GNS3 para una mejor comprensión del usuario.

#### **BIBLIOGRAFIA**

Enrutamiento Estático: [http://themfgeek.blogspot.com/2013/04/ruteo-estatico](http://themfgeek.blogspot.com/2013/04/ruteo-estatico-gns3.html)[gns3.html](http://themfgeek.blogspot.com/2013/04/ruteo-estatico-gns3.html)

Ejemplo de red imagen de tipo de red: laboratorio 4ripv2, emitido en la clase de redes II por el orientador.

Concepto de Gns3: <http://es.wikipedia.org/wiki/Gns3>

<http://www.gns3.net/>

Descarga de gns: [http://www.flu-project.com/gns3-instalacion-y-configuracion](http://www.flu-project.com/gns3-instalacion-y-configuracion-basica.html)[basica.html](http://www.flu-project.com/gns3-instalacion-y-configuracion-basica.html)

<http://dan1t0.wordpress.com/2011/01/11/gns3/>

Descarga IOS: [http://lasopadeprofesorxo.blogspot.com/2013/02/disponibles-ios](http://lasopadeprofesorxo.blogspot.com/2013/02/disponibles-ios-cisco-para-gns3.html)[cisco-para-gns3.html](http://lasopadeprofesorxo.blogspot.com/2013/02/disponibles-ios-cisco-para-gns3.html)

Instalación de GNS: <http://zerofog.blogspot.com/2013/05/instalar-y-configurar-gns3-0831-all-in.html>

Concepto de dynamips:

[http://www.taringa.net/posts/info/854805/dynamips-simulador-de-routers-cisco](http://www.taringa.net/posts/info/854805/Dynamips-simulador-de-routers-Cisco-para-PC.html)[para-pc.html](http://www.taringa.net/posts/info/854805/Dynamips-simulador-de-routers-Cisco-para-PC.html)

# **MANUAL DE INSTALACIÓN Y CONFIGURACIÓN DE GNS3 EN WINDOWS 7**

# **Se descarga GNS de esta dirección:**

#### **<http://dan1t0.wordpress.com/2011/01/11/gns3/>**

El paquete incluye Dynamips (un software necesario para correr GNS3), Putty (cliente para conexiones SSH y telnet por excelencia), WinPCAP (conjunto de librerías para trabajar con protocolos de red presente en los analizadores de red) y Quemu/Pemu (librerías para poder conectar GNS3 con Qemu, software libre emulador de sistemas operativos tipo VMware).

Hacemos un next, next… como en la mayoría de instalaciones en Windows.

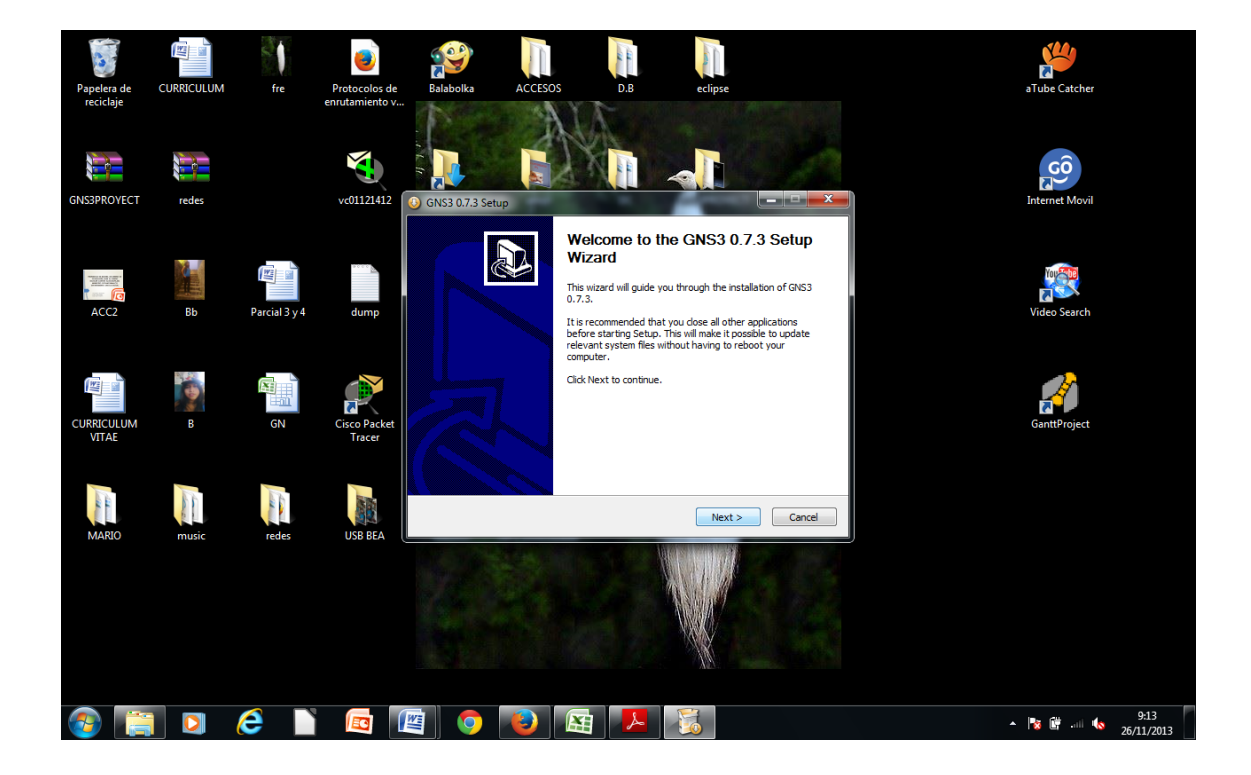

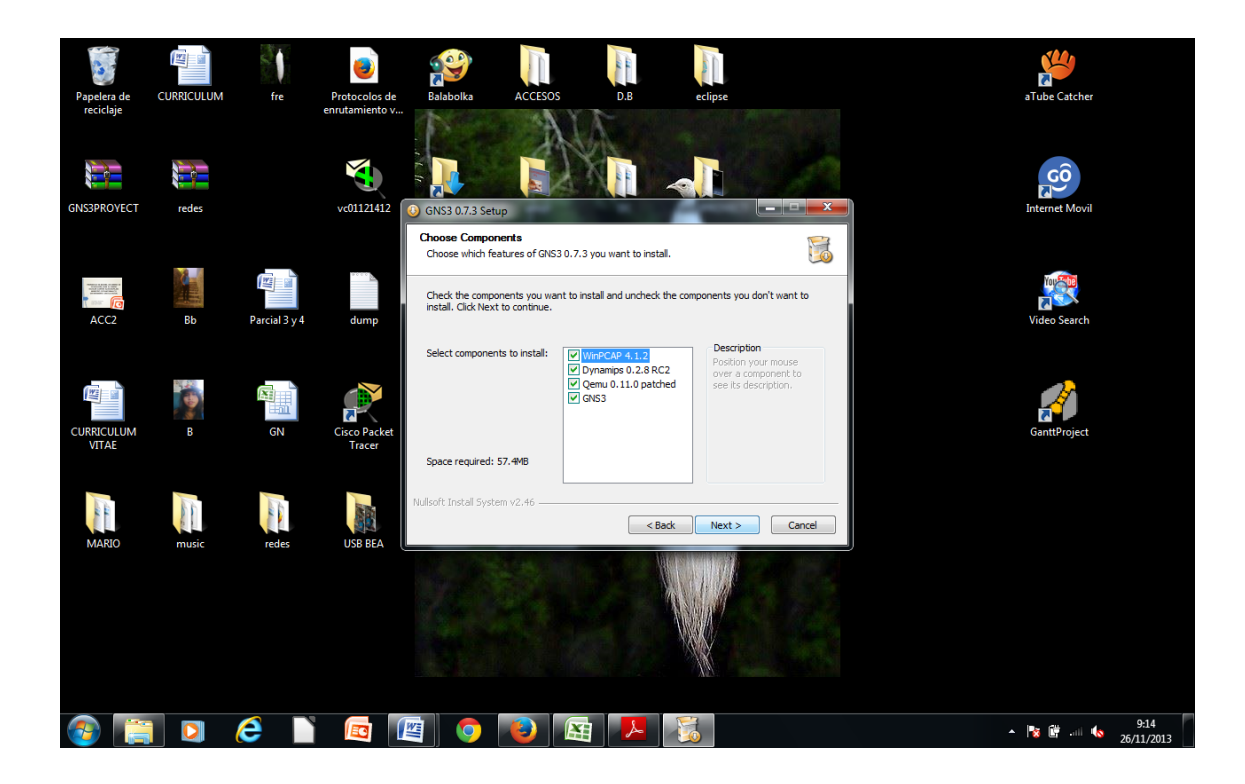

La paquetería que se instalara junto con GNS3 es dynamips, quemu,winpcap:

Luego de haber instalado GNS3 Nos aparecerá una ventana con dos acciones necesarias a realizar:

El paso 1 nos dice que tenemos que configurar el camino de Dynamips. Y comprobar si el software está trabajando en una ruta que nos corresponda.

El paso 2 nos dice que tenemos que añadir una o varias imágenes de IOS para empezar a trabajar.

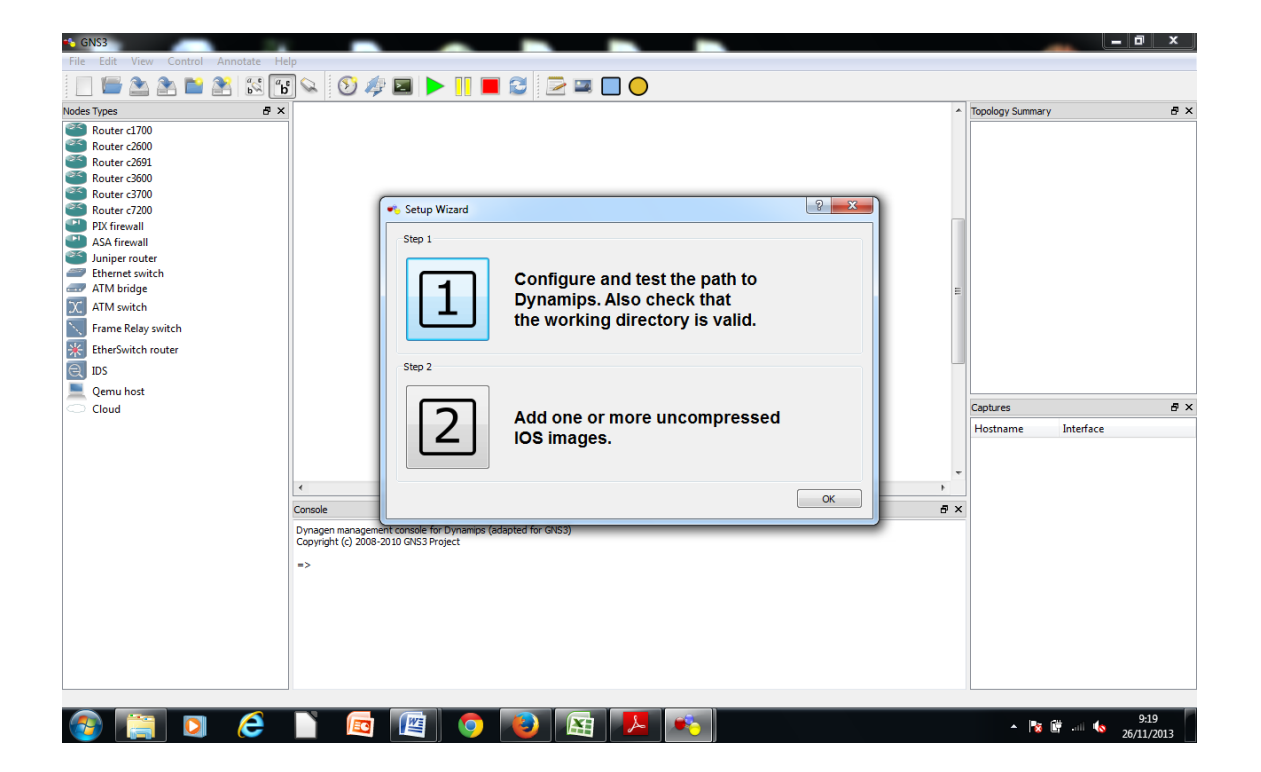

Configuramos **general**, donde podemos cambiarle el lenguaje en este caso a español.

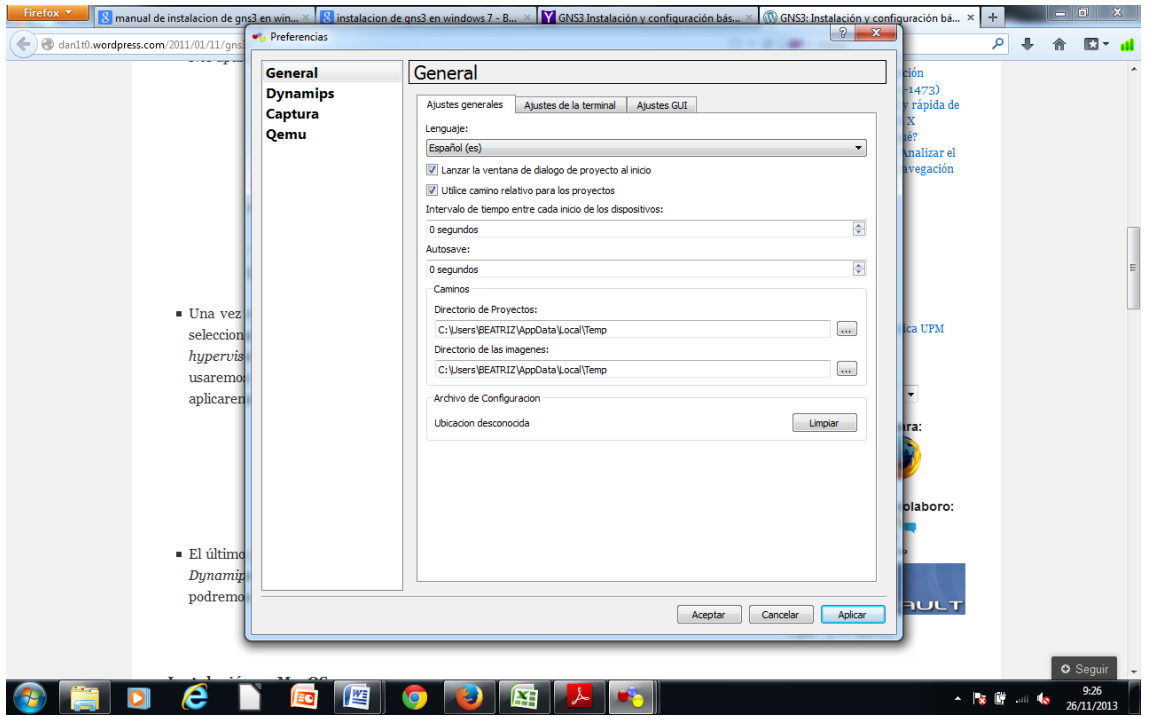

Configuramos **dynamips** en este paso es de testerar (**TEST**) el modulo Dynamips, para ello en Editar, Preferencias, Dynamips le damos al botón Test y saldrá un mensaje en verde, si es así ya podremos empezar.

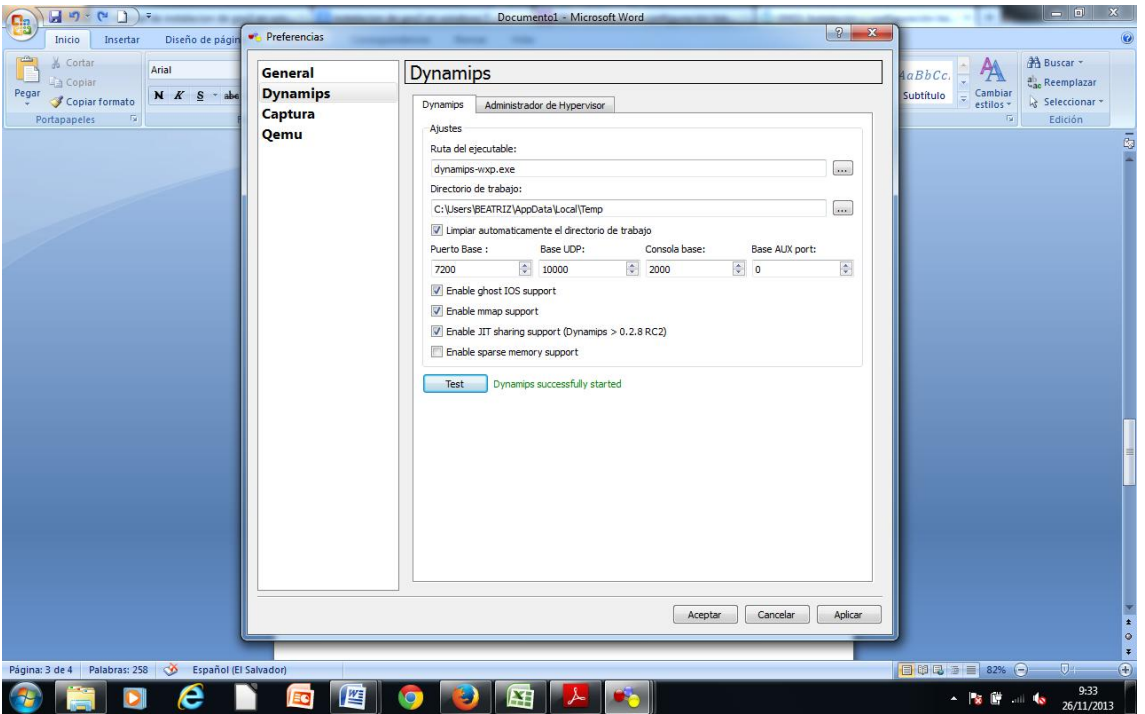

Configuramos Quemu de igual manera como lo mencionamos en dynamips hay que testerar (TEST) y saldrá un mensaje en verde, si es así ya podremos empezar.

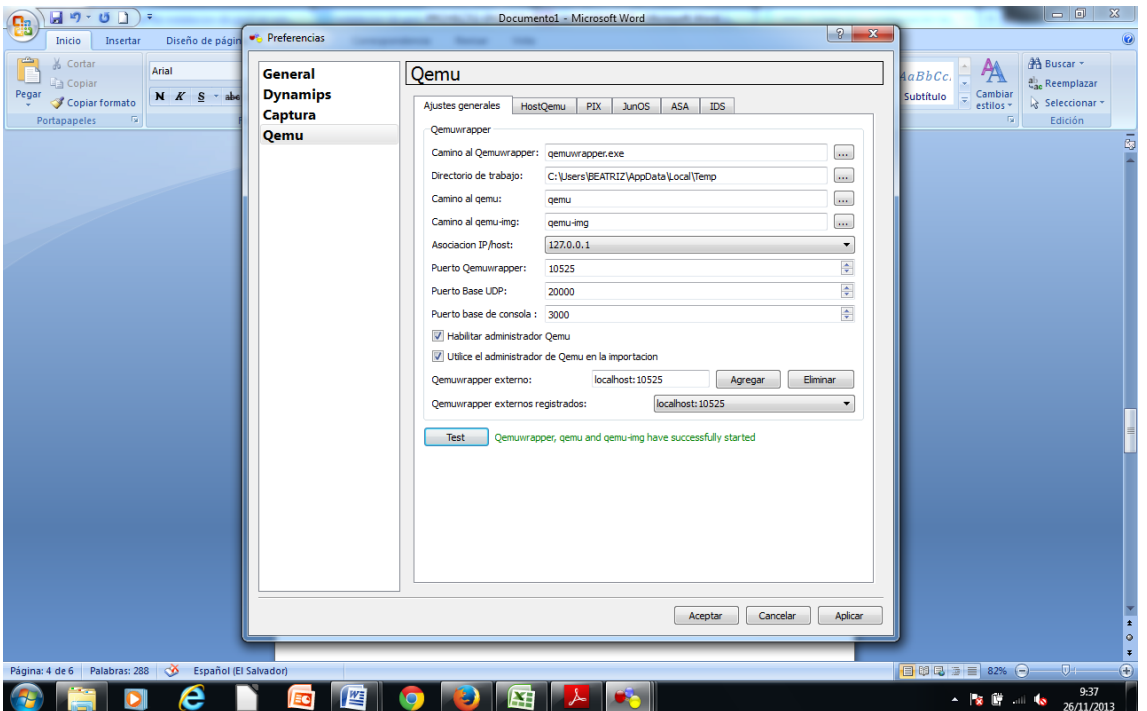

Una vez realizados estos pasos solo nos quedara seleccionar los IOS desde la carpeta seleccionada en el paso anterior, para ello nos vamos a Editar Imágenes IOS y hypervisors.

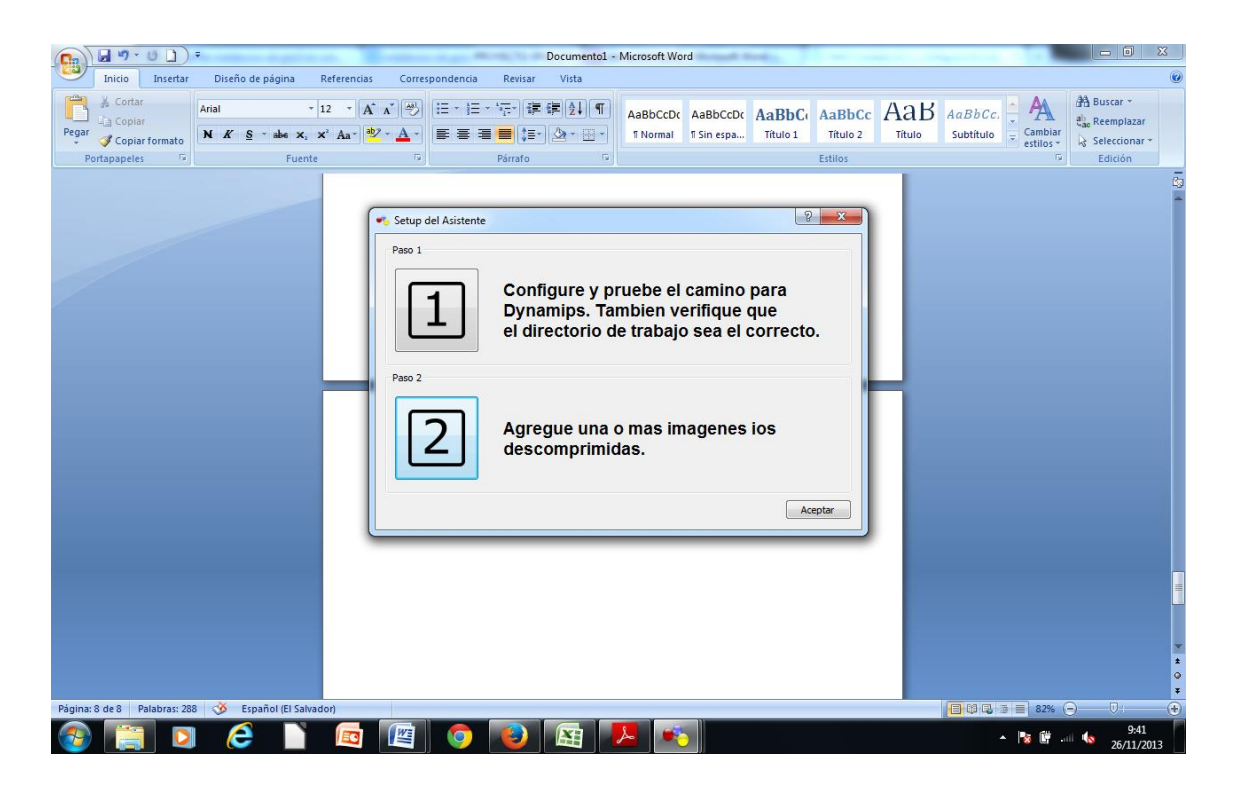

En la pestaña de Imágenes en Image Files seleccionamos el/los IOS que usaremos y podemos configurar algunos datos más como el modelo donde lo aplicaremos el IOS, la RAM del mismo y otras opciones.

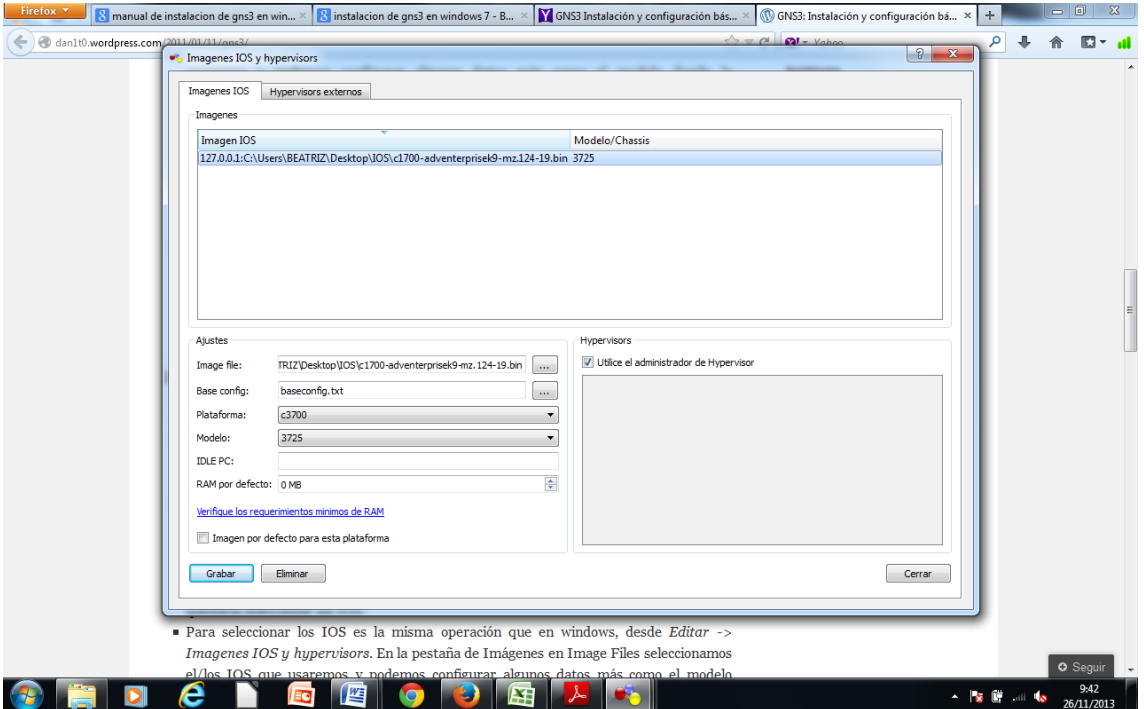

Y listo ya podemos utilizar GNS3

Aca muestra el panel de GNS3…

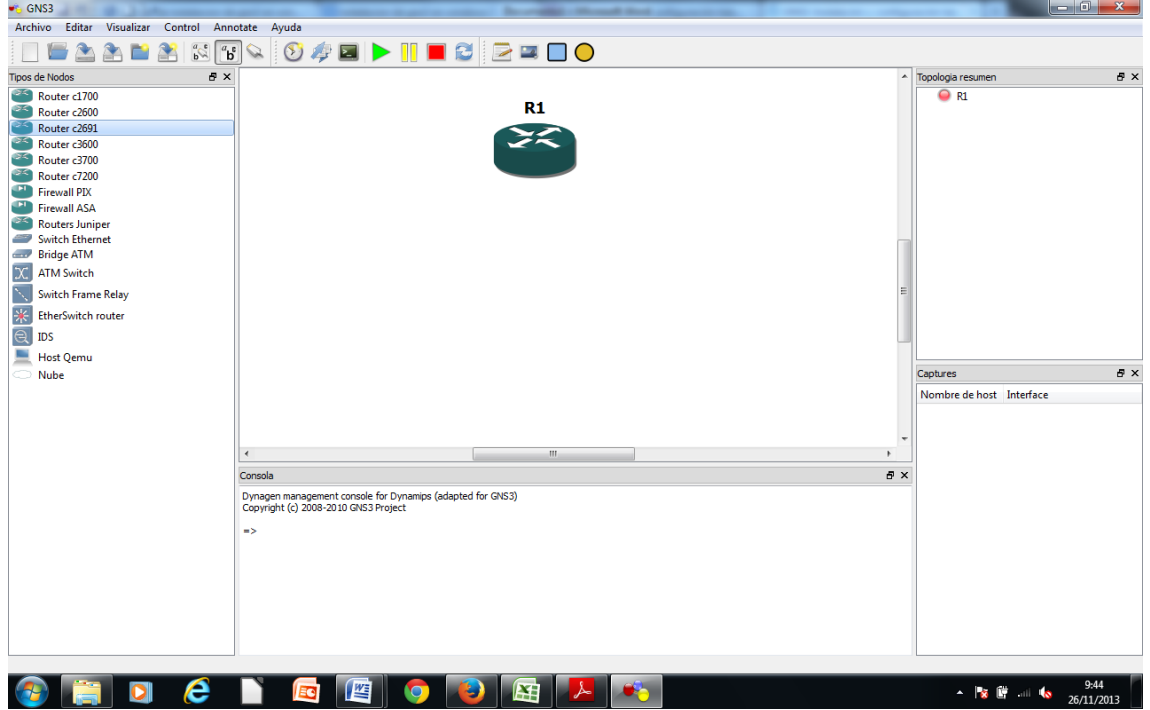